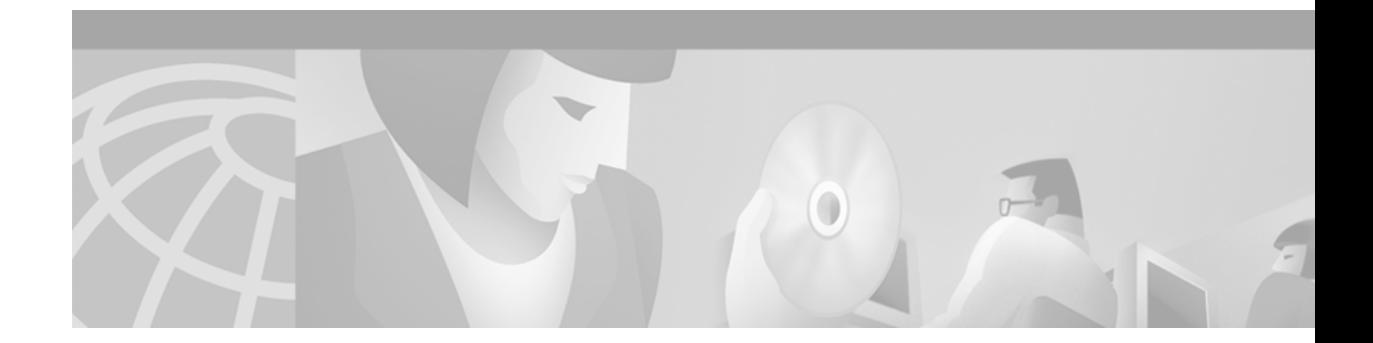

# **MPLS VPN ID**

#### **Feature History**

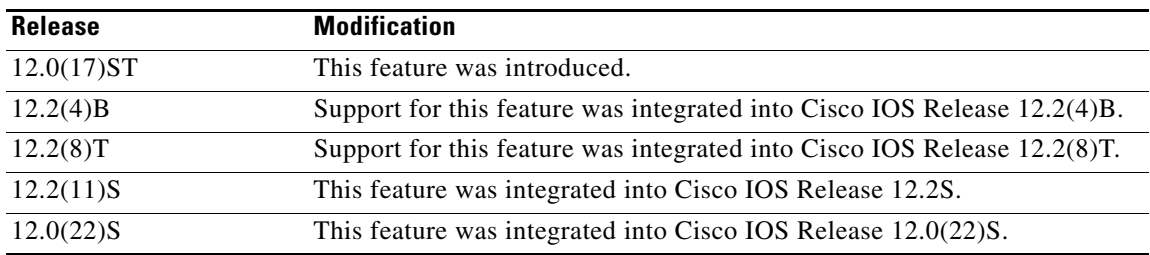

This document describes the MPLS VPN ID feature and includes the following sections:

- **•** [Feature Overview, page 1](#page-0-0)
- **•** [Supported Platforms, page 4](#page-3-0)
- **•** [Supported Standards, MIBs, and RFCs, page 5](#page-4-0)
- [Prerequisites, page 5](#page-4-1)
- **•** [Configuration Tasks, page 5](#page-4-2)
- **•** [Configuration Examples, page 7](#page-6-0)
- **•** [Command Reference, page 7](#page-6-1)

# <span id="page-0-0"></span>**Feature Overview**

 $\mathbf I$ 

Using Multiprotocol Label Switching (MPLS) VPN ID you can identify virtual private networks (VPNs) by a VPN identification number, as described in RFC 2685. This implementation of the MPLS VPN ID feature is used for identifying a VPN. The MPLS VPN ID feature is not used to control the distribution of routing information or to associate IP addresses with MPLS VPN ID numbers in routing updates.

Multiple VPNs can be configured in a router. You can use a VPN name (a unique ASCII string) to reference a specific VPN configured in the router. Alternately, you can use a VPN ID to identify a particular VPN in the router. The VPN ID follows a standard specification (RFC 2685). To ensure that the VPN has a consistent VPN ID, assign the same VPN ID to all the routers in the service provider network that services that VPN.

You can use several applications to manage VPNs by VPN ID. For more details on how server applications use the VPN ID, refer to the ["Benefits" section on page 3.](#page-2-0)

 $\mathbf l$ 

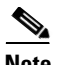

**Note** Configuration of a VPN ID for a VPN is optional. You can still use a VPN name to identify configured VPNs in the router. The VPN name is not affected by the VPN ID configuration. These are two independent mechanisms to identify VPNs.

#### **Virtual Route Forwarding (VRF)**

For each VPN that is configured in a router, the router creates a VRF instance. The VPN ID is stored in the corresponding VRF structure for the VPN.

The VRF table is a key element in the MPLS VPN technology. VRF tables exist on provider edge (PE) routers only. More than one VRF table can exist on a PE router. A VPN can contain one or more VRF tables on a PE router.

A VRF contains the routing information that defines the customer VPN site that is attached to a PE router. A VRF consists of the following elements:

- **•** An IP routing table
- **•** A derived Cisco Express Forwarding (CEF) table
- **•** A set of interfaces that use the forwarding table
- **•** A set of rules and routing protocols that determine what goes into the forwarding table

An IP routing table and the CEF table store packet forwarding information for each VRF. Another routing table and CEF table for each VRF prevent information from being forwarded outside a VPN and prevent packets that are outside a VPN from being forwarded to a router within the VPN.

#### **Components of the VPN ID**

Each VPN ID defined by RFC 2685 consists of the following elements:

**•** An Organizational Unique Identifier (OUI), a three-octet hex number

The IEEE Registration Authority assigns OUIs to any company that manufactures components under the ISO/IEC 8802 standard. The OUI is used to generate universal LAN MAC addresses and protocol identifiers for use in local and metropolitan area network applications. For example, an OUI for Cisco Systems is 00-03-6B (hex).

**•** A VPN index, a four-octet hex number, which identifies the VPN within the company.

Use the **vpn id** command and specify the VPN ID in the following format:

#### **vpn id** *oui***:***vpn-index*

A colon separates the OUI from the VPN index. See the **[vpn id](#page-10-0)** command reference page for more information.

#### **DHCP**

Using DHCP network administrators can centrally manage and automate the assignment of IP addresses in an organization's network. The DHCP application uses the VPN ID as follows:

- **Step 1** A VPN DHCP client requests a connection to a PE router from a VRF interface.
- **Step 2** The PE router determines the VPN ID associated with that interface.
- **Step 3** The PE router sends a request with the VPN ID and other information for assigning an IP address to the DHCP server.
- **Step 4** The DHCP server uses the VPN ID and IP address information to process the request.
- **Step 5** The DHCP server sends a response back to the PE router, allowing the VPN DHCP client access to the VPN.

#### **Remote Authentication Dial-In User Service**

A Remote Authentication Dial-In User Service (RADIUS) server (or daemon) provides authentication and accounting services to one or more client network access servers (NASs). RADIUS servers authenticate users and return all configuration information necessary for the client to deliver service to the users.

Typically, a user login consists of a query (Access-Request) from the NAS to the RADIUS server and a corresponding response (Access-Accept or Access-Reject) from the server.

- **•** The Access-Request packet contains the user name, encrypted password, NAS IP address, VPN ID, and port. The format of the request also provides information on the type of session that the user wants to initiate.
- **•** The RADIUS server returns an Access-Accept response if it finds the user name and verifies the password. The response includes a list of attribute-value pairs that describe the parameters to be used for this session. If the user is not authenticated an Access-Reject is sent by the RADIUS server and access is denied.

### <span id="page-2-0"></span>**Benefits**

The MPLS VPN ID feature provides the following benefits:

- **•** Remote access applications, such as the Remote Authentication Dial-In User Service (RADIUS) and Dynamic Host Configuration Protocol (DHCP), can use the MPLS VPN ID feature to identify a VPN. RADIUS can use the VPN ID to assign dial-in users to the proper VPN, based on each user's authentication information.
- **•** A VPN is private and uses a private address space that might also be used by another VPN or by the Internet. The IP address used in a VPN is only significant to the VPN in which it exists. The VPN ID identifies the VPN to which the IP address belongs.
- **•** The MPLS VPN ID feature standardizes the VPN identification method, as described in RFC 2685.

### **Restrictions**

The MPLS VPN ID feature has the following restrictions:

- The VPN ID is not used to control the distribution of routing information or to associate IP addresses with VPN IDs in routing updates.
- **•** Configure all the PE routers that belong to the same VPN with the same VPN ID. Make sure the VPN ID is unique to the Service Provider network.

Ι

### **Related Documents**

The following documents provide more information about the MPLS VPN ID feature:

#### **Cisco Documentation**

- **•** *[Cisco IOS Security Configuration Guide,](http://www.cisco.com/univercd/cc/td/doc/product/software/ios122/122cgcr/fsecur_c/index.htm)* Release 12.2
- **•** *[Cisco IOS Security Command Reference,](/en/US/docs/ios/12_2/security/command/reference/fsecur_r.html)* Release 12.2
- **•** *[Introduction to Cisco MPLS VPN Technology](/en/US/docs/net_mgmt/vpn_solutions_center/1.2/provisioning/user/guide/VPN_UG1.html)*
- **•** *[DHCP Relay Support for MPLS VPN Suboptions](http://www.cisco.com/univercd/cc/td/doc/product/software/ios122/122newft/122limit/122b/122b_4/12b_dhc.htm)*
- **•** *[MPLS Virtual Private Networks](http://www.cisco.com/univercd/cc/td/doc/product/software/ios120/120newft/120t/120t5/vpn.htm)*

#### **Other Documentation**

The list of public OUI assignments: <http://standards.ieee.org/regauth/oui/oui.txt>

### <span id="page-3-0"></span>**Supported Platforms**

This feature is supported on the following platforms:

- **•** Cisco 7200 series
- **•** Cisco 7500 series

#### **Determining Platform Support Through Feature Navigator**

Cisco IOS software is packaged in feature sets that support specific platforms. To get updated information regarding platform support for this feature, access Feature Navigator. Feature Navigator dynamically updates the list of supported platforms as new platform support is added for the feature.

Feature Navigator is a web-based tool that enables you to quickly determine which Cisco IOS software images support a specific set of features and which features are supported in a specific Cisco IOS image.

[To access Feature Navigator, you must have an account on Cisco.com. If you have forgotten or lost your](http://www.cisco.com/register)  account information, send a blank e-mail to cco-locksmith@cisco.com. An automatic check will verify that your e-mail address is registered with Cisco.com. If the check is successful, account details with a new random password will be e-mailed to you. Qualified users can establish an account on Cisco.com [by following the directions at h](http://www.cisco.com/register)ttp://www.cisco.com/register.

Feature Navigator is updated regularly when major Cisco IOS software releases and technology releases occur. For the most current information, go to the Feature Navigator home page at the following URL:

<http://www.cisco.com/go/fn>

#### **Availability of Cisco IOS Software Images**

Platform support for particular Cisco IOS software releases is dependent on the availability of the software images for those platforms. Software images for some platforms may be deferred, delayed, or changed without prior notice. For updated information about platform support and availability of software images for each Cisco IOS software release, refer to the online release notes or, if supported, Cisco Feature Navigator.

# <span id="page-4-0"></span>**Supported Standards, MIBs, and RFCs**

#### **Standards**

**•** IEEE Std 802-1990, *IEEE Local and Metropolitan Area Networks: Overview and Architecture*

#### **MIBs**

No new or modified MIBs are supported by this feature.

To obtain lists of supported MIBs by platform and Cisco IOS release, and to download MIB modules, go to the Cisco MIB website on Cisco.com at the following URL:

<http://www.cisco.com/public/sw-center/netmgmt/cmtk/mibs.shtml>

#### **RFCs**

**•** RFC 2685—*Virtual Private Networks Identifier*

## <span id="page-4-1"></span>**Prerequisites**

 $\mathbf l$ 

Each VRF configured on a PE router can have a VPN ID configured. Configure all the PE routers that belong to the same VPN with the same VPN ID. Make sure the VPN ID is unique to the Service Provider network.

# <span id="page-4-2"></span>**Configuration Tasks**

See the following sections for configuration tasks for the MPLS VPN ID feature. Each task in the list is identified as either optional or required.

- **•** [Specifying a VPN ID](#page-5-0) (required)
- **•** [Verifying the VPN ID Configuration](#page-5-1) (optional)

ו

### <span id="page-5-0"></span>**Specifying a VPN ID**

To specify a VPN ID on a PE router, perform the following steps beginning in global configuration mode:

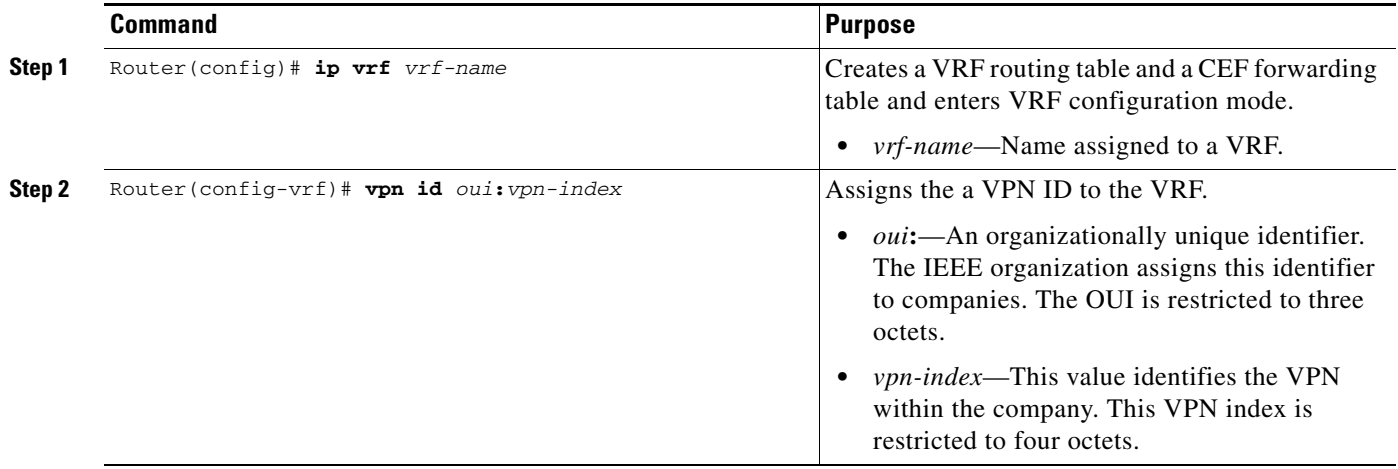

### <span id="page-5-1"></span>**Verifying the VPN ID Configuration**

To display information about the VRF tables on the PE router, use the **show ip vrf** command. This example displays three VRF tables called "vpn1", "vpn2", and "vpn5".

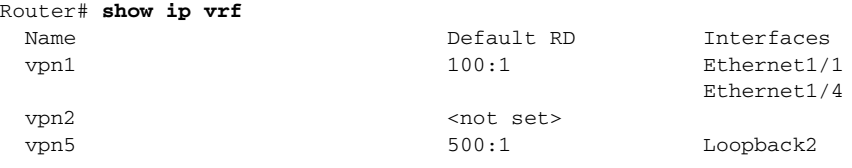

To ensure that the PE router contains the VPN ID you specified, issue the **show ip vrf id** command. The following example shows that only VRF tables "vpn1" and "vpn2" have VPN IDs assigned. The VRF table called "vpn5" is not displayed, because it does not have a VPN ID.

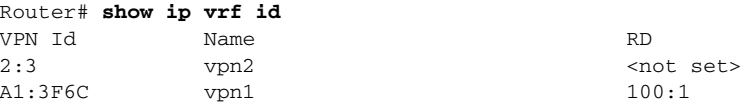

This command displays all the VPN IDs that are configured on the router, their associated VRF names, and VRF route distinguishers (RDs). If a VRF table in the PE router has not been assigned a VPN ID, that VRF entry is not included in the output. See the **[show ip vrf](#page-7-0)** command reference page for more information.

To see all the VRFs on a PE router, issue the **show ip vrf detail** command:

```
Router# show ip vrf detail
VRF vpn1; default RD 100:1; default VPNID A1:3F6C
   Interfaces:
     Ethernet1/1 Ethernet1/4
   Connected addresses are not in global routing table
   Export VPN route-target communities
    RT:100:1
   Import VPN route-target communities
```

```
 RT:100:1 RT:500:1
  No import route-map
  No export route-map
VRF vpn2; default RD <not set>; default VPNID 2:3
  No interfaces
   Connected addresses are not in global routing table
  No Export VPN route-target communities
  No Import VPN route-target communities
  No import route-map
  No export route-map
VRF vpn5; default RD 500:1; default VPNID <not set>
   Interfaces:
```
# <span id="page-6-0"></span>**Configuration Examples**

This section provides the following example of configuring a VPN ID:

```
• Configuring a VPN ID, page 7
```
### <span id="page-6-2"></span>**Configuring a VPN ID**

The following example updates the VPN ID assigned to the VRF table called "vpn1":

```
Router# configuration terminal
Enter configuration commands, one per line. End with CNTL/Z.
Router(config)# ip vrf vpn1
Router(config-vrf)# vpn id a1:3f6c
Router(config-vrf)# end
```
### <span id="page-6-1"></span>**Command Reference**

 $\Gamma$ 

This section documents modified commands. All other commands used with this feature are documented in the Cisco IOS Release 12.2 command reference publications.

- **• [show ip vrf](#page-7-0)**
- **• [vpn id](#page-10-0)**

ן

# <span id="page-7-0"></span>**show ip vrf**

To display the set of defined VRFs and associated interfaces, use the **show ip vrf** command in privileged EXEC mode.

**show ip vrf** [{**brief** | **detail** | **interfaces** | **id**}] [*vrf-name*] [*output-modifiers*]

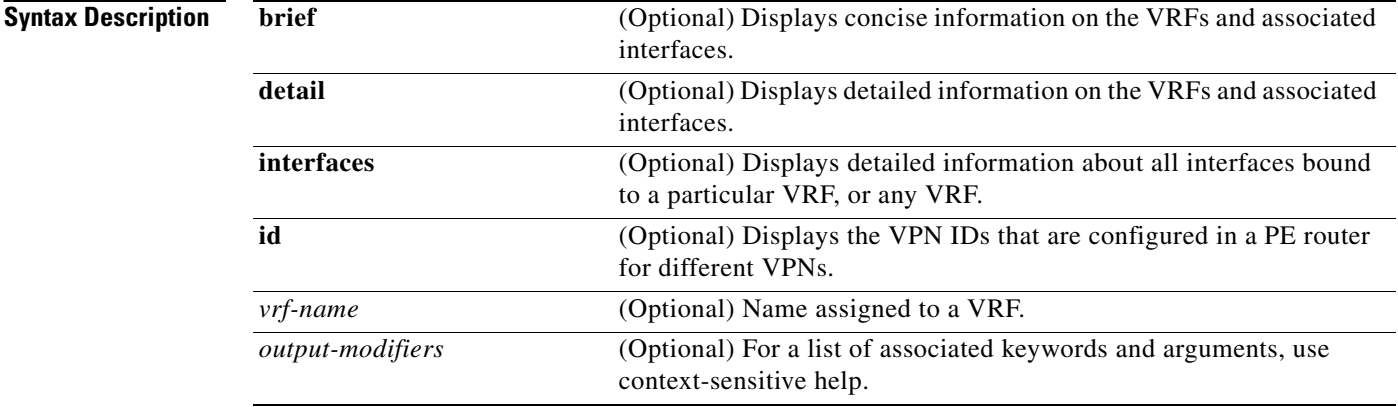

When no optional parameters are specified, the command shows concise information about all configured VRFs.

### **Command Modes** Privileged EXEC

**Command History Release Modification** 12.0(5)T This command was introduced. 12.0(17)ST This command was modified to include the **id** keyword. Plus, VPN ID information was added to the output of the **show ip vrf detail** command. 12.2(4)B This command was integrated into Cisco IOS Release 12.2(4)B. 12.2(8)T This command was integrated into Cisco IOS Release 12.2(8)T. 12.2(11)S This command was integrated into Cisco IOS Release 12.2(11)S. 12.0(22)S This command was integrated into Cisco IOS Release 12.0(22)S.

**Usage Guidelines** Use this command to display information about VRFs. Two levels of detail are available; use the **brief**  keyword or no keyword to display concise information, or use the **detail** keyword to display all information. To display information about all interfaces bound to a particular VRF, or to any VRF, use the **interfaces** keyword. To display information about VPN IDs assigned to a PE router, use the **id**  keyword.

 $\Gamma$ 

**Examples** This example shows brief information for the VRFs currently configured:

Router# **show ip vrf**

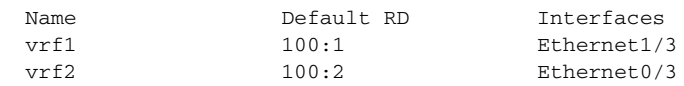

[Table 1](#page-8-0) describes the fields shown in this example.

#### *Table 1 show ip vrf Field Descriptions*

<span id="page-8-0"></span>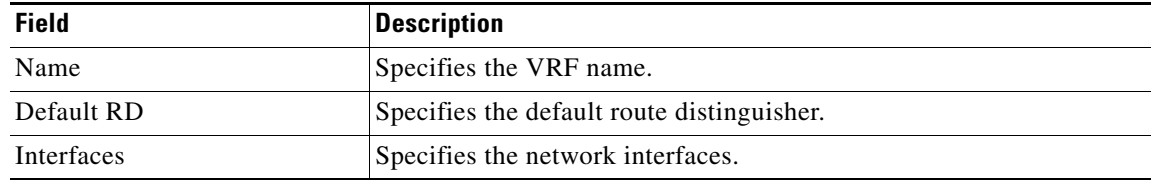

This example shows detailed information for the VRF called vrf1:

```
Router# show ip vrf detail vrf1
```

```
VRF vrf1; default RD 100:1 default VPNID A1:3F6C
 Interfaces:
  Ethernet1/3
  Connected addresses are in global routing table
  Export VPN route-target communities
  RT:100:1
  Import VPN route-target communities
  RT:100:1
 No import route-map
```
[Table 2](#page-8-1) describes the significant fields shown in the output.

#### <span id="page-8-1"></span>*Table 2 show ip vrf detail Field Descriptions*

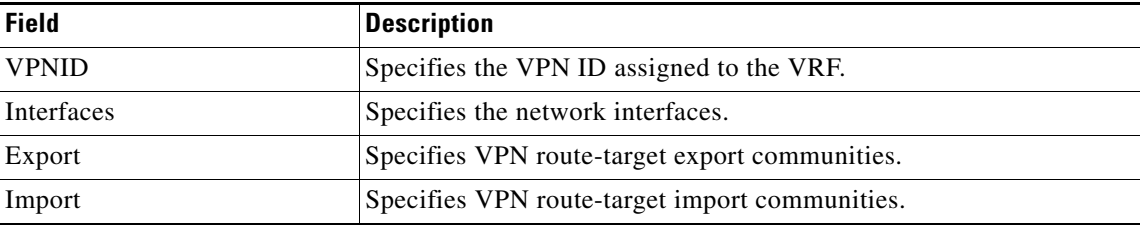

This example shows the interfaces bound to a particular VRF:

Router# **show ip vrf interfaces**

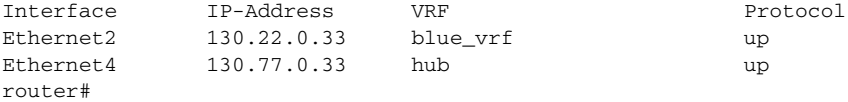

 $\mathsf I$ 

[Table 3](#page-9-0) describes the significant fields shown in the output.

<span id="page-9-0"></span>*Table 3 show ip vrf interfaces Field Descriptions* 

| <b>Field</b> | <b>Description</b>                                                         |
|--------------|----------------------------------------------------------------------------|
| Interface    | Specifies the network interfaces for a VRF.                                |
| IP-Address   | Specifies the IP address of a VRF interface.                               |
| <b>VRF</b>   | Specifies the VRF name.                                                    |
| Protocol     | Displays the state of the protocol (up or down) for each VRF<br>interface. |

This example displays all the VPN IDs that are configured in the router and their associated VRF names and VRF route distinguishers (RDs).

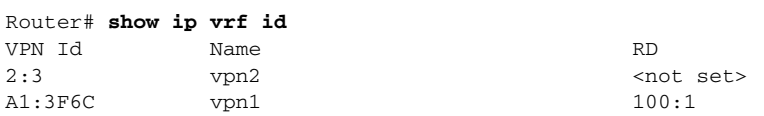

[Table 4](#page-9-1) describes the significant fields shown in the output.

#### <span id="page-9-1"></span>*Table 4 show ip vrf id Field Descriptions*

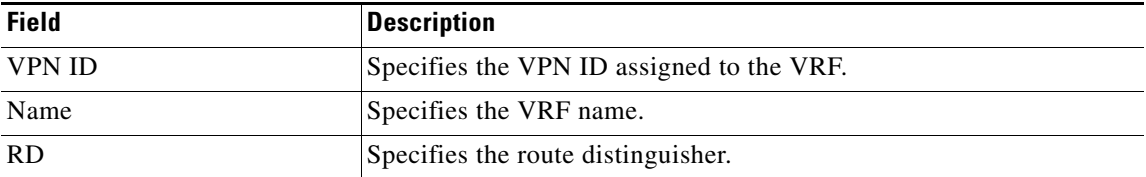

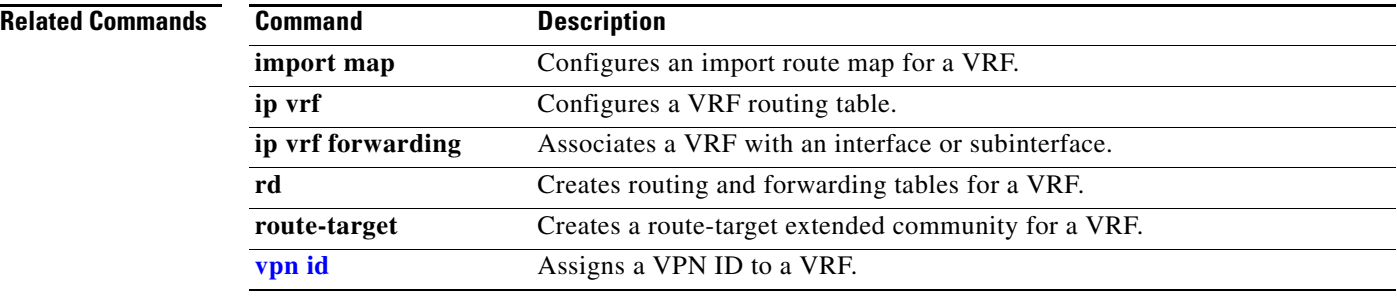

П

# <span id="page-10-0"></span>**vpn id**

 $\mathbf{I}$ 

To set or update a VPN ID on a VRF, use the **vpn id** command in VRF configuration mode. To remove the VPN ID from the VRF, use the **no** form of this command. To change the VPN ID, issue the command again. The new ID overwrites the old one.

**vpn id** *oui:vpn-index*

**no vpn id** [*oui:vpn-index*]

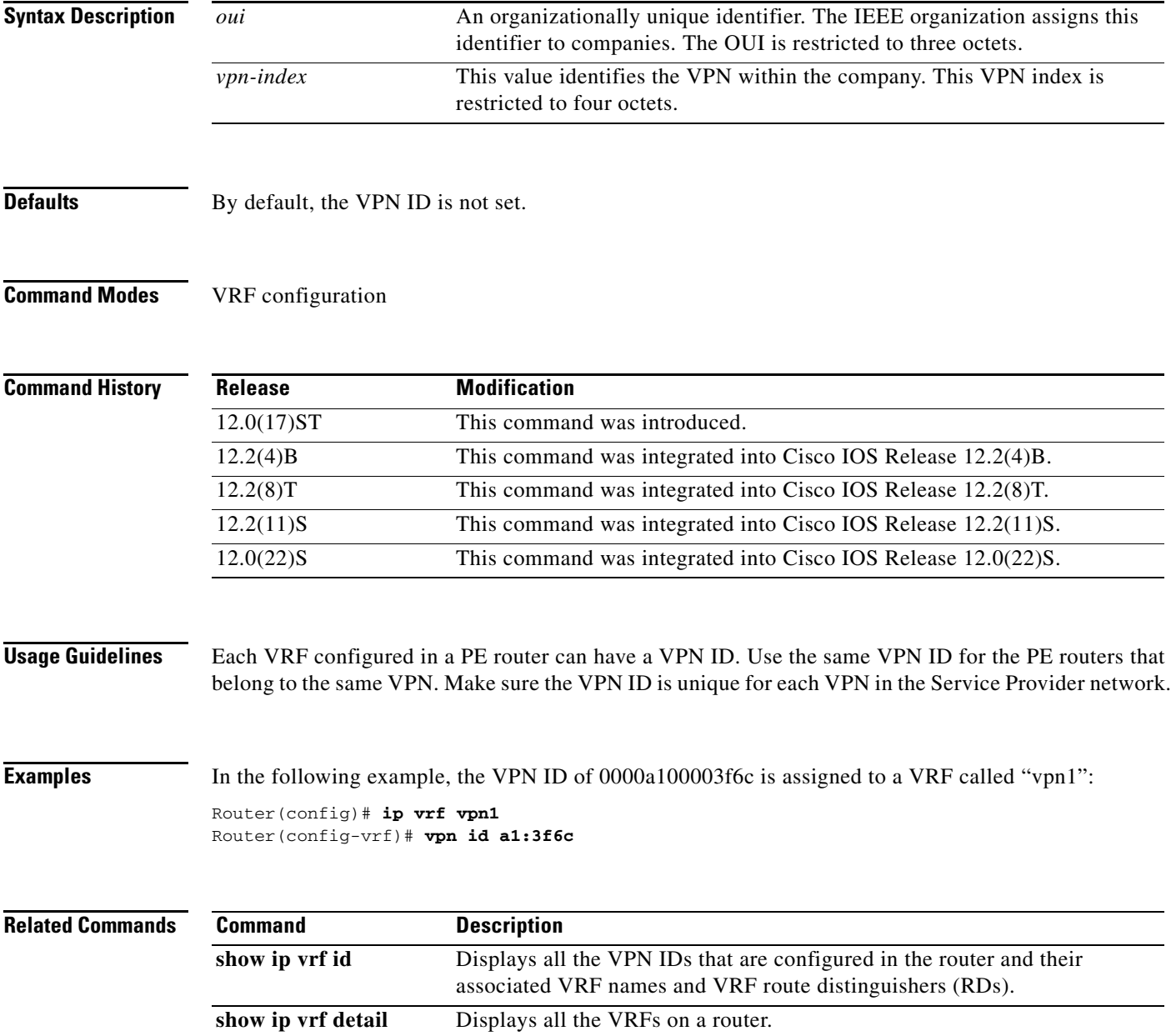

**vpn id**

 $\mathsf I$